## **COMO CADASTRAE O CÓDIGO CEST DOS PRODUTOS**

## Acesse o módulo **ESTOQUE**

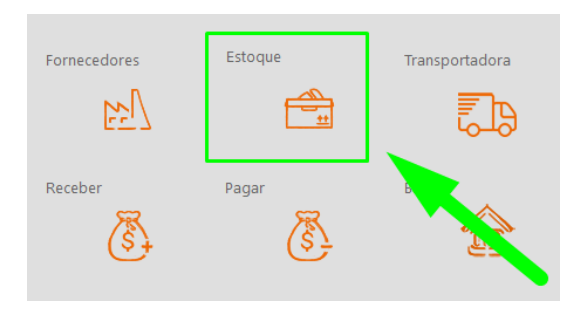

## Selecione o produto

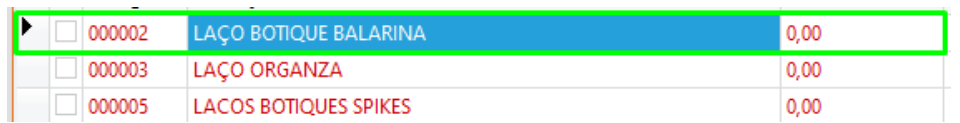

## Clique em **EDITAR**

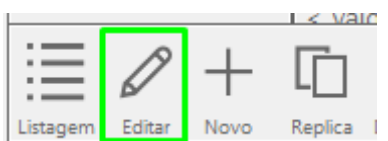

Clique nos pontos para informar o código CEST

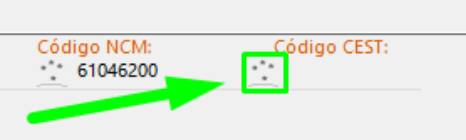

Selecione o código CEST desejado e clique em **CONFIRMAR**

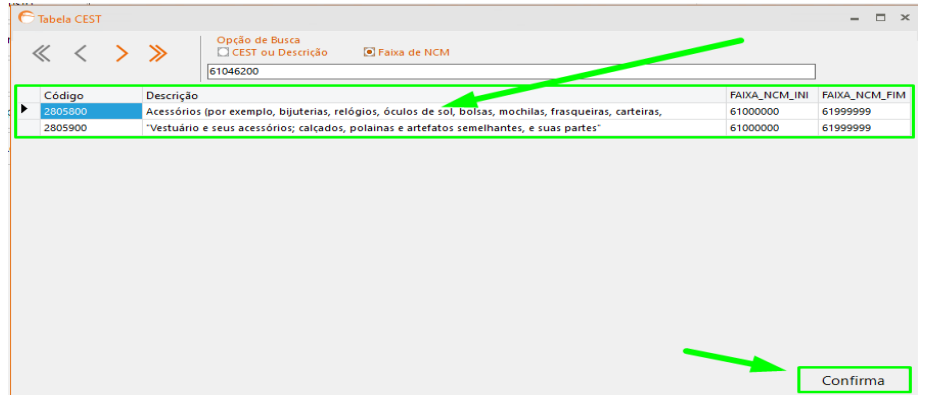

Lembre-se de salvar o cadastro do produto

DEPARIS SISTEMAS